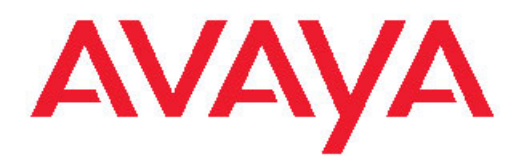

# **Release Notes — Software Release 4.3 Avaya Ethernet Routing Switch 2500 Series**

4.3 NN47215-400, 04.02 November 2010 All Rights Reserved.

#### **Notice**

While reasonable efforts have been made to ensure that the information in this document is complete and accurate at the time of printing, Avaya assumes no liability for any errors. Avaya reserves the right to make changes and corrections to the information in this document without the obligation to notify any person or organization of such changes.

#### **Documentation disclaimer**

Avaya shall not be responsible for any modifications, additions, or deletions to the original published version of this documentation unless such modifications, additions, or deletions were performed by Avaya. End User agree to indemnify and hold harmless Avaya, Avaya's agents, servants and employees against all claims, lawsuits, demands and judgments arising out of, or in connection with, subsequent modifications, additions or deletions to this documentation, to the extent made by End User.

#### **Link disclaimer**

Avaya is not responsible for the contents or reliability of any linked Web sites referenced within this site or documentation(s) provided by Avaya. Avaya is not responsible for the accuracy of any information, statement or content provided on these sites and does not necessarily endorse the products, services, or information described or offered within them. Avaya does not guarantee that these links will work all the time and has no control over the availability of the linked pages.

#### **Warranty**

Avaya provides a limited warranty on this product. Refer to your sales agreement to establish the terms of the limited warranty. In addition, Avaya's standard warranty language, as well as information regarding support for this product, while under warranty, is available to Avaya customers and other parties through the Avaya Support Web site: [http://www.avaya.com/support.](http://www.avaya.com/support) Please note that if you acquired the product from an authorized Avaya reseller outside of the United States and Canada, the warranty is provided to you by said Avaya reseller and not by Avaya.

#### **Licenses**

THE SOFTWARE LICENSE TERMS AVAILABLE ON THE AVAYA WEBSITE, [HTTP://SUPPORT.AVAYA.COM/LICENSEINFO/](http://www.avaya.com/support/LicenseInfo) ARE APPLICABLE TO ANYONE WHO DOWNLOADS, USES AND/OR INSTALLS AVAYA SOFTWARE, PURCHASED FROM AVAYA INC., ANY AVAYA AFFILIATE, OR AN AUTHORIZED AVAYA RESELLER (AS APPLICABLE) UNDER A COMMERCIAL AGREEMENT WITH AVAYA OR AN AUTHORIZED AVAYA RESELLER. UNLESS OTHERWISE AGREED TO BY AVAYA IN WRITING, AVAYA DOES NOT EXTEND THIS LICENSE IF THE SOFTWARE WAS OBTAINED FROM ANYONE OTHER THAN AVAYA, AN AVAYA AFFILIATE OR AN AVAYA AUTHORIZED RESELLER, AND AVAYA RESERVES THE RIGHT TO TAKE LEGAL ACTION AGAINST YOU AND ANYONE ELSE USING OR SELLING THE SOFTWARE WITHOUT A LICENSE. BY INSTALLING, DOWNLOADING OR USING THE SOFTWARE, OR AUTHORIZING OTHERS TO DO SO, YOU, ON BEHALF OF YOURSELF AND THE ENTITY FOR WHOM YOU ARE INSTALLING, DOWNLOADING OR USING THE SOFTWARE (HEREINAFTER REFERRED TO INTERCHANGEABLY AS "YOU" AND "END USER"), AGREE TO THESE TERMS AND CONDITIONS AND CREATE A BINDING CONTRACT BETWEEN YOU AND AVAYA INC. OR THE APPLICABLE AVAYA AFFILIATE ("AVAYA").

#### **Copyright**

Except where expressly stated otherwise, no use should be made of materials on this site, the Documentation(s) and Product(s) provided by Avaya. All content on this site, the documentation(s) and the product(s) provided by Avaya including the selection, arrangement and design of the content is owned either by Avaya or its licensors and is

protected by copyright and other intellectual property laws including the sui generis rights relating to the protection of databases. You may not modify, copy, reproduce, republish, upload, post, transmit or distribute in any way any content, in whole or in part, including any code and software. Unauthorized reproduction, transmission, dissemination, storage, and or use without the express written consent of Avaya can be a criminal, as well as a civil, offense under the applicable law.

#### **Third-party components**

Certain software programs or portions thereof included in the Product may contain software distributed under third party agreements ("Third Party Components"), which may contain terms that expand or limit rights to use certain portions of the Product ("Third Party Terms"). Information regarding distributed Linux OS source code (for those Products that have distributed the Linux OS source code), and identifying the copyright holders of the Third Party Components and the Third Party Terms that apply to them is available on the Avaya Support Web site: [http://www.avaya.com/support/Copyright/.](http://www.avaya.com/support/Copyright/)

#### **Trademarks**

The trademarks, logos and service marks ("Marks") displayed in this site, the documentation(s) and product(s) provided by Avaya are the registered or unregistered Marks of Avaya, its affiliates, or other third parties. Users are not permitted to use such Marks without prior written consent from Avaya or such third party which may own the Mark. Nothing contained in this site, the documentation(s) and product(s) should be construed as granting, by implication, estoppel, or otherwise, any license or right in and to the Marks without the express written permission of Avaya or the applicable third party.

Avaya is a registered trademark of Avaya Inc.

All other trademarks are the property of their respective owners.

#### **Downloading documents**

For the most current versions of documentation, see the Avaya Support Web site:<http://www.avaya.com/support>

#### **Contact Avaya Support**

Avaya provides a telephone number for you to use to report problems or to ask questions about your product. The support telephone number is 1-800-242-2121 in the United States. For additional support telephone numbers, see the Avaya Web site: [http://www.avaya.com/](http://www.avaya.com/support) [support](http://www.avaya.com/support)

#### **Contents**

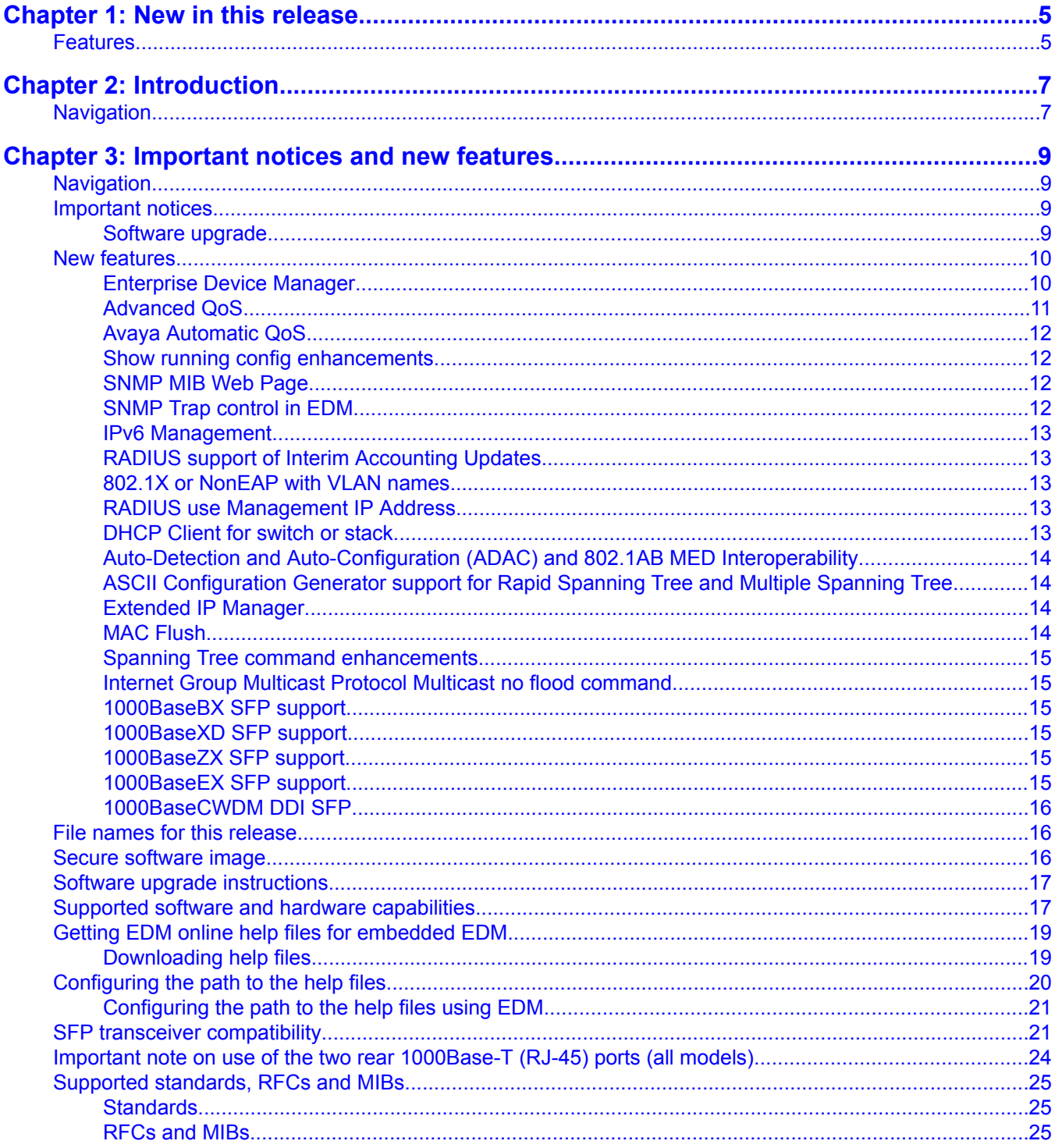

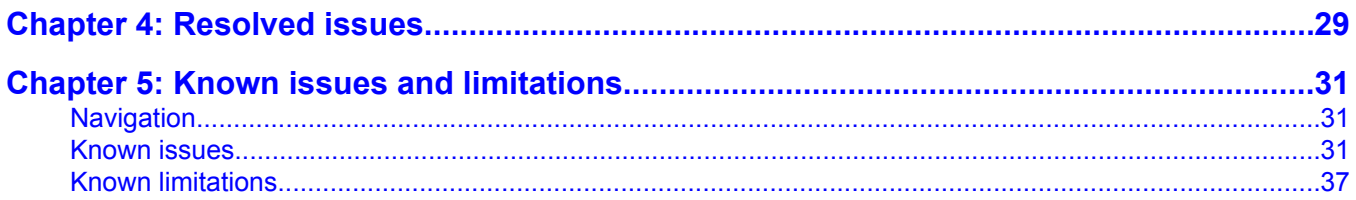

# <span id="page-4-0"></span>**Chapter 1: New in this release**

The following sections describe what's new in Avaya Ethernet Routing Switch 2500 Series release 4.3:

Features on page 5

# **Features**

The following features are new in Avaya Ethernet Routing Switch 2500 Series software release 4.3:

- [Enterprise](#page-9-0) Device Manager on page 10
- [Advanced](#page-10-0) QoS on page 11
- Avaya [Automatic](#page-11-0) QoS on page 12
- Show running config [enhancements](#page-11-0) on page 12
- [SNMP](#page-11-0) MIB Web Page on page 12
- **SNMP Trap [control](#page-11-0) in EDM** on page 12
- IPv6 [Management](#page-12-0) on page 13
- RADIUS support of Interim [Accounting](#page-12-0) Updates on page 13
- 802.1X or [NonEAP](#page-12-0) with VLAN names on page 13
- RADIUS use [Management](#page-12-0) IP Address on page 13
- [DHCP](#page-12-0) Client for switch or stack on page 13
- Auto-Detection and [Auto-Configuration](#page-13-0) (ADAC) and 802.1AB MED Interoperability on page 14
- ASCII [Configuration](#page-13-0) Generator support for Rapid Spanning Tree and Multiple Spanning [Tree](#page-13-0) on page 14
- [Extended](#page-13-0) IP Manager on page 14
- MAC [Flush](#page-13-0) on page 14
- Spanning Tree command [enhancements](#page-14-0) on page 15
- Internet Group Multicast Protocol Multicast no flood [command](#page-14-0) on page 15
- [1000BaseBX](#page-14-0) SFP support on page 15
- [1000BaseXD](#page-14-0) SFP support on page 15
- [1000BaseZX](#page-14-0) SFP support on page 15
- [1000BaseEX](#page-14-0) SFP support on page 15
- [1000BaseCWDM](#page-15-0) DDI SFP on page 16

# <span id="page-6-0"></span>**Chapter 2: Introduction**

This document describes new features, hardware, upgrade alerts, known and resolved issues, and limitations for Avaya Ethernet Routing Switch 2500 Series, software release 4.3.

The Avaya Ethernet Routing Switch 2500 Series, supported by software release 4.3, includes the following switch models:

- Avaya Ethernet Routing Switch 2526T
- Avaya Ethernet Routing Switch 2550T
- Avaya Ethernet Routing Switch 2526T-PWR
- Avaya Ethernet Routing Switch 2550T-PWR

Configurations can vary from a stand-alone switch to a stack of up to 8 switches. A stack can consist of any combination of switches. One of the benefits of operating Avaya Ethernet Routing Switch 2500 Series switches in a stack is management efficiency; a stack is managed with a single IP address and software is available as a single image across all models.

These Release Notes provide the latest information about Software Release 4.3, as well as operational issues not included in the documentation suite.

For a complete list of documentation in the 2500 Series suite, see *Avaya Ethernet Routing Switch 2500 Series Documentation Road Map* (NN47215-103).

The information in these Release Notes supersedes applicable information in other documentation.

# **Navigation**

The following topics are discussed in this document:

- [Important](#page-8-0) notices and new features on page 9
- [Resolved](#page-28-0) issues on page 29
- Known issues and [limitations](#page-30-0) on page 31

Introduction

# <span id="page-8-0"></span>**Chapter 3: Important notices and new features**

This section contains a brief synopsis of the new features in release 4.3 and any important notices.

# **Navigation**

This section includes the following sections:

- Important notices on page 9
- New [features](#page-9-0) on page 10
- File names for this [release](#page-15-0) on page 16
- Secure [software](#page-15-0) image on page 16
- Software upgrade [instructions](#page-16-0) on page 17
- Supported software and hardware [capabilities](#page-16-0) on page 17
- Getting EDM online help files for [embedded](#page-18-0) EDM on page 19
- **SFP** transceiver [compatibility](#page-20-0) on page 21
- Important note on use of the two rear [1000Base-T](#page-23-0) (RJ-45) ports (all models) on page 24
- Supported [standards,](#page-24-0) RFCs and MIBs on page 25

# **Important notices**

This section presents notes that are important to consistent operation of your switch.

## **Software upgrade**

To prevent failure of software upgrade to Release 4.3 you must follow the procedure described in Software upgrade [instructions](#page-16-0) on page 17.

## <span id="page-9-0"></span>**New features**

This section lists the main software features supported on the Avaya Ethernet Routing Swith 2500 Series devices.

#### **Enterprise Device Manager**

Enterprise Device Manager (EDM) is a new, embedded, Web-based management system that provides the convenience of full integration onto the switch but retains the look and feel of Device Manager. The EDM Web application is available when you access the switch IP address using one of the approved Web browsers. You can use EDM element management to set up, stage, and configure switches and monitor device statistics. To use EDM you require only an internet browser.

EDM is available as

- an embedded, on-box version accessed by a Web browser and available by default on every switch
- an off-box version available as a free, downloadable software plug-in installed on Configuration and Orchestration Manager (COM) 2.0 and higher, purchased separately

The off-box EDM offers the following additional features:

- secure, scalable, high performance element management for an entire network from a centralized management server
- plug-n-play availability based on the device-specific EDM plug-in
- user-based access control with role-based access management for multiple roles, device level read-only or read-write access, fully secured access for multiple enterprise class authentication using applications like RADIUS and Microsoft AD
- audit trails and user-based logs for all configuration activities
- troubleshooting and diagnostic tools including centralized syslog and trap viewer, ping, telnet, CLI\*Manager, and PortScan

The following table compares EDM functions in the embedded version to the COM plug-in version.

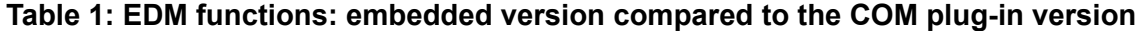

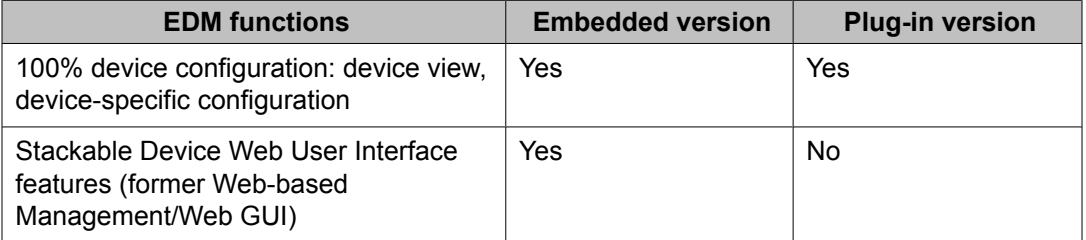

<span id="page-10-0"></span>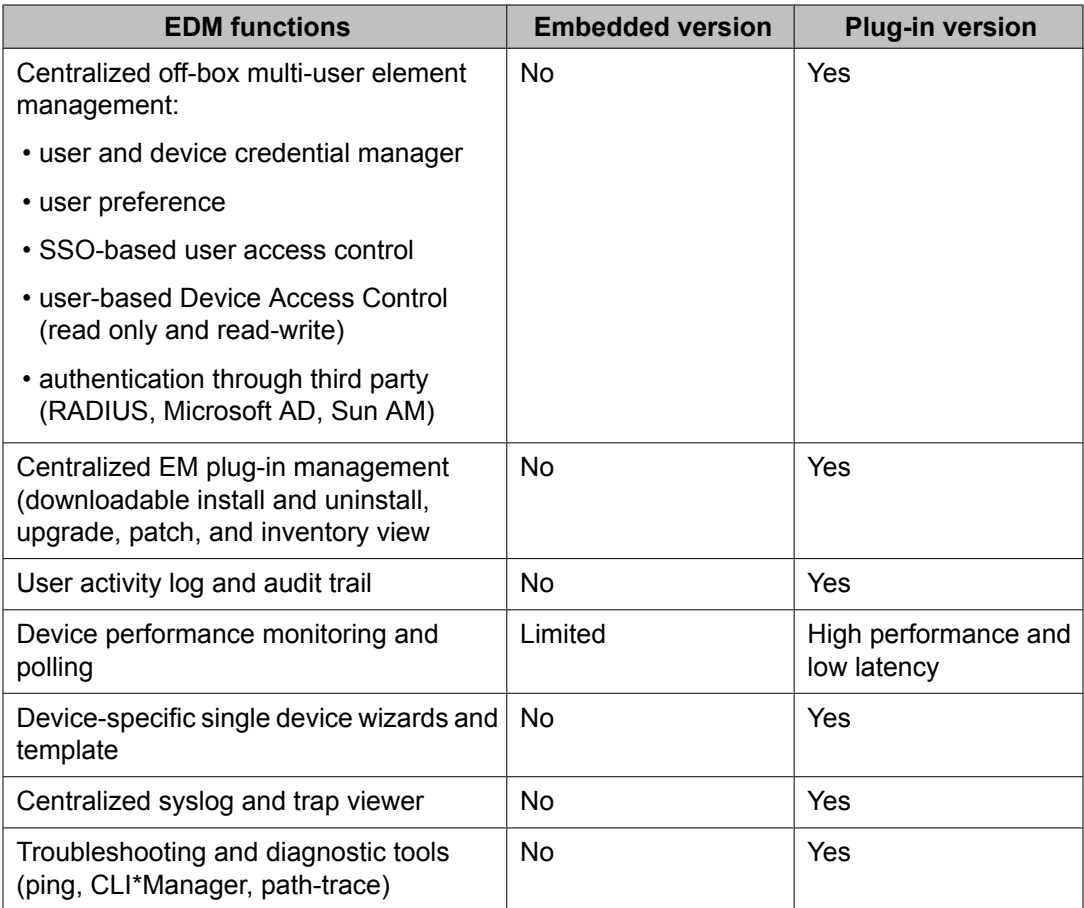

For more information about EDM, see *Avaya Ethernet Routing Switch 2500 Series Fundamentals,* (NN47215-102).

# **Important:**

From Release 4.3, Device Manager (DM), also known as JDM, is no longer supported. Use the embedded EDM or the COM device-specific plug-in to control the switch.

# **Advanced QoS**

Advanced QoS supports improved traffic control and offers Layer 2, 3, and 4 traffic classification. When you use Advanced QoS capability you can identify traffic flows using filters and you can apply user-defined actions to the traffic flows. Actions that you can apply to traffic flows include:

- Drop
- Forward
- Mark or Re-mark the DiffServ Code Point (DSCP)
- <span id="page-11-0"></span>• Meter/Police - ingress rate limiting
- Shape egress flow control

For more information about Advanced QoS, see *Avaya Ethernet Routing Switch 2500 Series Configuration—Quality of Service,* (NN47215-504).

## **Avaya Automatic QoS**

When you enable Avaya Automatic QoS, the switch recognizes Avaya application traffic and prioritizes the traffic through the switch. Avaya Automatic QoS is enabled or disabled globally and the feature offers a simplified and resource-efficient mechanism to prioritize Avaya application traffic within your network. For more information about Avaya Automatic QoS, see *Avaya Ethernet Routing Switch 2500 Series Configuration—Quality of Service,*( NN47215-504).

## **Show running config enhancements**

The **show running-config** command now displays only the parameters that differ from the default configuration. You can use the *verbose* qualifier to show the entire configuration and, if you want to display configuration information for a specific module, you can use the *module* qualifier. For more information about show running config enhancements see *Avaya Ethernet Routing Switch 2500 Series Overview—System Configuration,* (NN47215-500).

# **Important:**

The output of the **show running-config** command may appear to stop and start intermittently. This normal operation ensures that switch management tasks receive appropriate priority.

## **SNMP MIB Web Page**

You can use Enterprise Device Manager (EDM) MIB Web page to query SNMP objects on the switch. For more information about SNMP MIB Web Page, see *Avaya Ethernet Routing Switch 2500 Series Configuration—System Monitoring,* (NN47215-502).

## **SNMP Trap control in EDM**

You can use Enterprise Device Manager (EDM) to enable or disable traps received by the SNMP trap receiver. You can also create a host notification profile to specify which traps a host receives. This is available in EDM and as an enhancement in ACLI. For more information about SNMP Traps, see *Avaya Ethernet Routing Switch 2500 Series Configuration—System Monitoring,* (NN47215-502) and *Avaya Ethernet Routing Switch 2500 Series Configuration— Security ,* (NN47215-505).

#### <span id="page-12-0"></span>**IPv6 Management**

Release 4.3 supports IP version 6 management capability. For more information about IPv6 Management, see *Avaya Ethernet Routing Switch 2500 Series Overview—System Configuration,* (NN47215-500).

## **RADIUS support of Interim Accounting Updates**

Release 4.3 supports an Accounting Update enhancement to the RADIUS Accounting feature. This enhancement allows the RADIUS server to make policy decisions based on real-time network attributes sent from NAS. For more information about RADIUS support of Interim Accounting Updates, see *Avaya Ethernet Routing Switch 2500 Series Configuration— Security,* (NN47215-505).

# **802.1X or NonEAP with VLAN names**

This new enabled-by-default feature enables the Ethernet Routing Switch 2500 to match RADIUS assigned VLANs based on either the VLAN number or a VLAN name. Previously, a match was based on the VLAN number of the Tunnel-Private-Group-Id attribute returned by the RADIUS server. For more information, see *Avaya Ethernet Routing Switch 2500 Series Configuration—Security,* (NN47215-505).

## **RADIUS use Management IP Address**

You can use RADIUS Request use Management IP Address to configure the switch to follow strict use of the Management IP address, when routing is enabled, to ensure that the switch uses the Management VLAN IP address as the source IP address for RADIUS. For more information, see *Avaya Ethernet Routing Switch 2500 Series Configuration—Security,* (NN47215-505).

## **DHCP Client for switch or stack**

DHCP Client for switch or stack Dynamic Host Configuration Protocol (DHCP) Client for switch or stack provides an alternate method to assign an IPv4 address to the Management VLAN. For more information, see *Avaya Ethernet Routing Switch 2500 Series Configuration—IP Routing Protocols,* (NN47215-503).

## <span id="page-13-0"></span>**Auto-Detection and Auto-Configuration (ADAC) and 802.1AB MED Interoperability**

Auto-Detection and Auto-Configuration (ADAC) enables plug-and-play configuration for network devices such as IP phones to simplify network deployment and device additions, moves, and changes. Release 4.3 supports an interoperability enhancement between ADAC and Avaya Automatic QoS that improves voice traffic prioritization and quality. For more information, see *Avaya Ethernet Routing Switch 2500 Series Configuration—VLANs, Spanning Tree, and Multi-Link Trunking,* (NN47215-501).

## **ASCII Configuration Generator support for Rapid Spanning Tree and Multiple Spanning Tree**

This enhancement adds Rapid Spanning Tree Protocol (RTSP) and Multiple Spanning Tree Protocol (MSTP) support for ASCII Configuration files. For more information, see *Avaya Ethernet Routing Switch 2500 Series Overview—System Configuration, (NN47215-500).* 

#### **Extended IP Manager**

In Release 4.3 the IP Manager allows you to limit access to different switch functions such as Telnet, Web-based management, SNMP and SSH for both IPv4 and IPv6. For more information, see *Avaya Ethernet Routing Switch 2500 Series Configuration—Security,* (NN47215-505).

## **MAC Flush**

MAC Flush provides a direct way to clear MAC addresses from the Forwarding Data Base.

MAC Flush provides the following options to clear MAC address entries:

- clearing a single MAC Address
- clearing all MAC addresses from a port or list of ports
- clearing all MAC addresses from a trunk (MLT/LAG)
- clearing all MAC addresses from a particular VLAN
- clearing all MAC addresses

For more information, see *Avaya Ethernet Routing Switch 2500 Series Configuration— VLANs, Spanning Tree, and Multi-Link Trunking,* (NN47215-501).

#### <span id="page-14-0"></span>**Spanning Tree command enhancements**

Release 4.3 adds support for 802.1d compliance mode and STP port mode to the Spanning Tree Protocol ACLI command. For more information, see *Avaya Ethernet Routing Switch 2500* Series Configuration—VLANs, Spanning Tree, and Multi-Link Trunking, (NN47215-501).

## **Internet Group Multicast Protocol Multicast no flood command**

Release 4.3 provides the IGMP Multicast no flood function to prevent unknown IGMP multicasts from flooding onto switch ports within a VLAN. When you enable the function you have additional control to prevent end station flooding by unknown packets. For more information, see *Avaya Ethernet Routing Switch 2500 Series Configuration—IP Routing Protocols,* (NN47215-503).

## **1000BaseBX SFP support**

Release 4.3 adds support for additional 1000BaseBX Small Form-factor Pluggable Transceivers including 1000BaseBX Digital Diagnostic Interface (DDI) SFPs. For more information, see *Avaya Ethernet Routing Switch 2500 Series Installation—SFPs,* (NN47215-301).

## **1000BaseXD SFP support**

Release 4.3 adds support for 1000BaseXD (1310nm and 1550 nm, 40 km) Small Formfactor Pluggagle Transceivers. For more information, see *Avaya Ethernet Routing Switch 2500 Series Installation—SFPs, (NN47215-301)*.

# **1000BaseZX SFP support**

Release 4.3 adds support for 1000Base ZX (1550nm, 120 km) Small Form-factor Pluggable Transceivers. For more information, see *Avaya Ethernet Routing Switch 2500 Series Installation—SFPs,* (NN47215-301).

## **1000BaseEX SFP support**

Release 4.3 adds support for 1000BaseEX (1550nm, 120 km) Small Form-factor Pluggable Transceivers. For more information, see *Avaya Ethernet Routing Switch 2500 Series Installation—SFPs,* (NN47215-301).

#### <span id="page-15-0"></span>**1000BaseCWDM DDI SFP**

Release 4.3 adds support for 1000BaseCWDM Digital Diagnostic Interface (DDI) Small Formfactor Pluggable Transceivers. For more information, see *Avaya Ethernet Routing Switch 2500 Series Installation—SFPs, NN47215-301*.

## **File names for this release**

The following table describes the Avaya Ethernet Routing Switch 2500 Series software release 4.3 software files.

Release 4.3 EDM help files are available as follows:

- A downloadable zip file, Ethernet Routing Switch 25xx EDM Help 4.3.0.zip
- On the CD-ROM inside the ERS 2500 v4.3.0 Base Software License Kit folder contained in the switch shipping box

#### **Table 2: Software release 4.3 components**

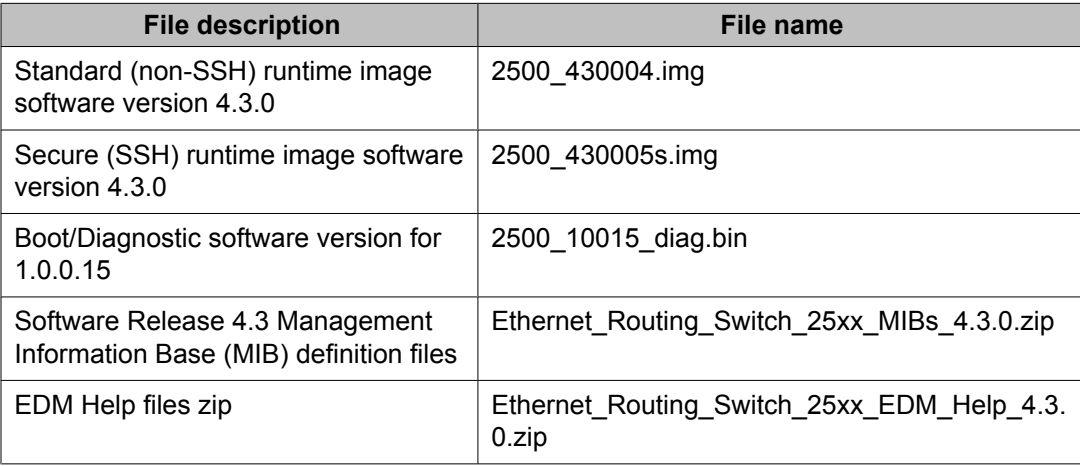

## **Secure software image**

The Ethernet Routing Switch Software can be installed using a secure image that provides the following features:

- Secure Shell (SSH) connections
- SHA-based user authentication and DES-based privacy encryption

<span id="page-16-0"></span>These features are not available with the standard software image.

# **Software upgrade instructions**

To upgrade to Release 4.3 switch software you must use the procedure in this section or the upgrade will fail. The size of the Release 4.3 software image is greater than 6 MB and the 1.0.0.15 diagnostics code in the procedure can boot images exceeding 6 MB, but previous diagnostic code versions cannot.

# **Warning:**

You must use the following procedure to upgrade the switch software to Release 4.3 or the upgrade will fail.

- 1. Backup the binary configuration file to a TFTP server.
- 2. Download the special image file (4.2.4).
- 3. Download the 1.0.0.15 diagnostic code file. The system reboots after this step.
- 4. Download the 4.3.0 image file. The system reboots after this step.

# $\bigoplus$  Important:

If you use Web management to upgrade your switch, close the window and refresh the browser cache before you launch EDM.

# **Supported software and hardware capabilities**

The following table summarizes the known capabilities for the Avaya Ethernet Routing Switch 2500 Series software release 4.3.

**Table 3: Supported capabilities for the Avaya Ethernet Routing Switch 2500 Series**

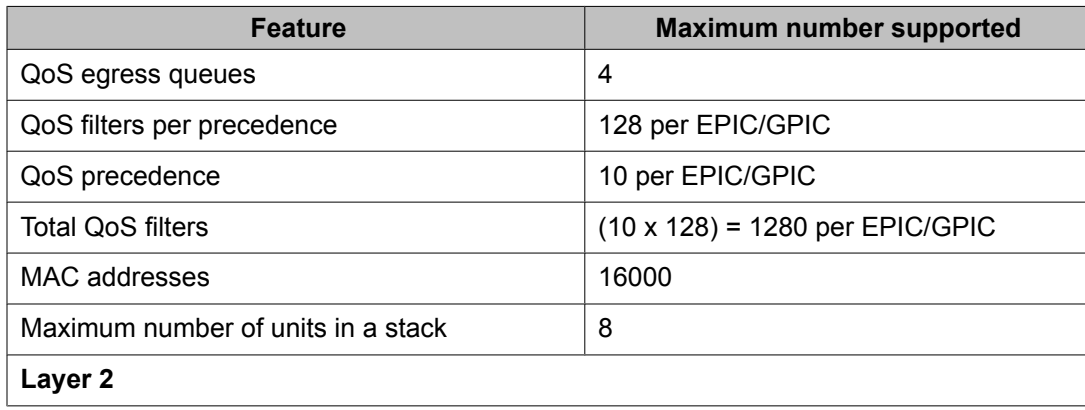

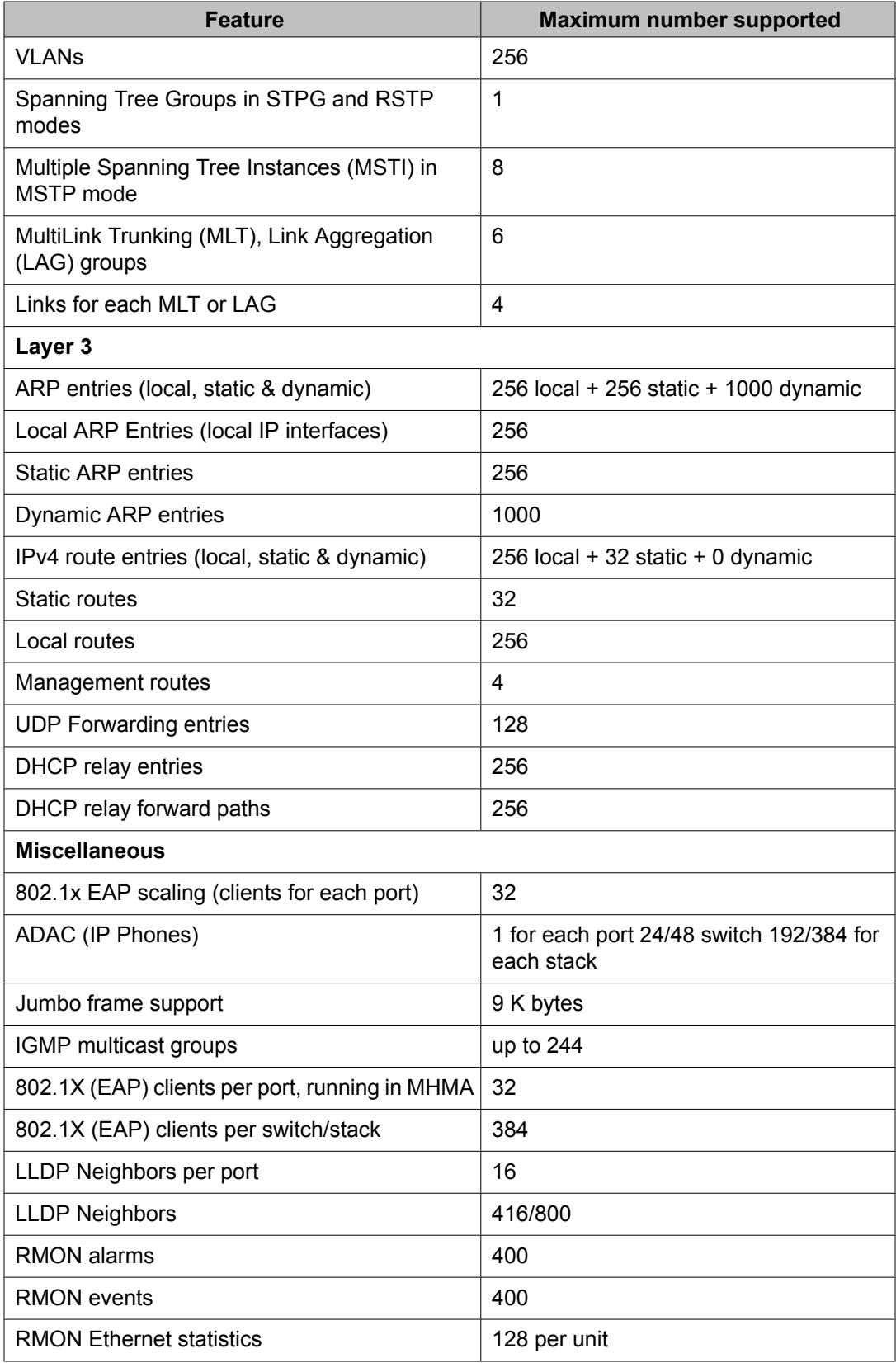

<span id="page-18-0"></span>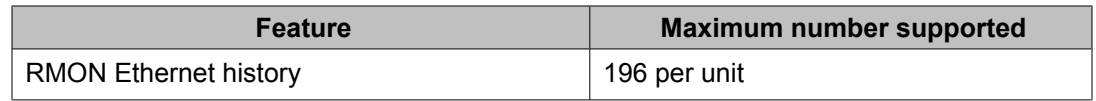

# **Getting EDM online help files for embedded EDM**

Because help files are not included with the embedded EDM software files on the switch, a network administrator must copy the software-release-specific help files onto a TFTP server. Once the help files are downloaded to the TFTP server, the network administrator must configure the switch with the path to the help files on the TFTP server. You can use ACLI or EDM to configure a path from your switch to the help files. After the path to the help files is configured, whenever an EDM user clicks the help button on the toolbar, the switch downloads and displays help information in the Web browser.

If you are using Configuration and Orchestration Manager (COM) to manage your switch, help resides with COM and you do not need to use these procedures.

For more information about EDM, see *Avaya Ethernet Routing Switch 2500 Series Fundamentals*, NN47215-102.

#### **Downloading help files**

Use the following procedure to download help files.

#### **Prerequisites**

An available TFTP server

#### **Procedure Steps**

You can obtain EDM help files for the embedded element manager from:

- The Avaya Web site at: <http://www.avaya.com/support>
- The software CD ROM.

To download online help files from the Avaya Web site, use the following procedure.

1. Go to the Avaya Web site at <http://www.avaya.com/support>

The Support pane appears.

- 2. To download software you must do one of the following:
	- Click **Register** and follow the registration instructions.

• Click **Sign In** and enter your login credentials.

Once you have registered or signed in, the Support pane reappears.

<span id="page-19-0"></span>3. From the list on the left side of the Support pane, click **Downloads**.

A dialog box appears.

- 4. In the dialog box, do one of the following:
	- Enter your product name.
	- Click **A-Z List**, click a letter from the selections, and select your product from the list.

The product support page appears.

5. From the list on the left side of the product support page, click **Downloads**.

The product Downloads page appears.

6. On the Downloads page, click the **Downloads** tab.

A list of available software downloads appears.

- 7. Click a help file to download and follow the instructions on the screen.
- 8. Download the help file to a TFTP server.

# **Configuring the path to the help files**

Use the following procedure to configure the path to the help files.

- 1. Open an ACLI session.
- 2. Go to the Global Configuration mode.
- 3. At the command prompt, enter the following ACLI command:

edm help-file-path <path name> tftp address <tftp address>

#### **EDM help file path ACLI example**

Following is an example of an ACLI EDM help file path:

edm help-file-path ERS 2500\_43\_Help tftp address 10.100.100.15

In the preceding example ERS2500 43 Help is a folder that contains help files and the folder is located on a TFTP server at the 10.100.100.15 address.

#### <span id="page-20-0"></span>**Table 4: Variable definitions**

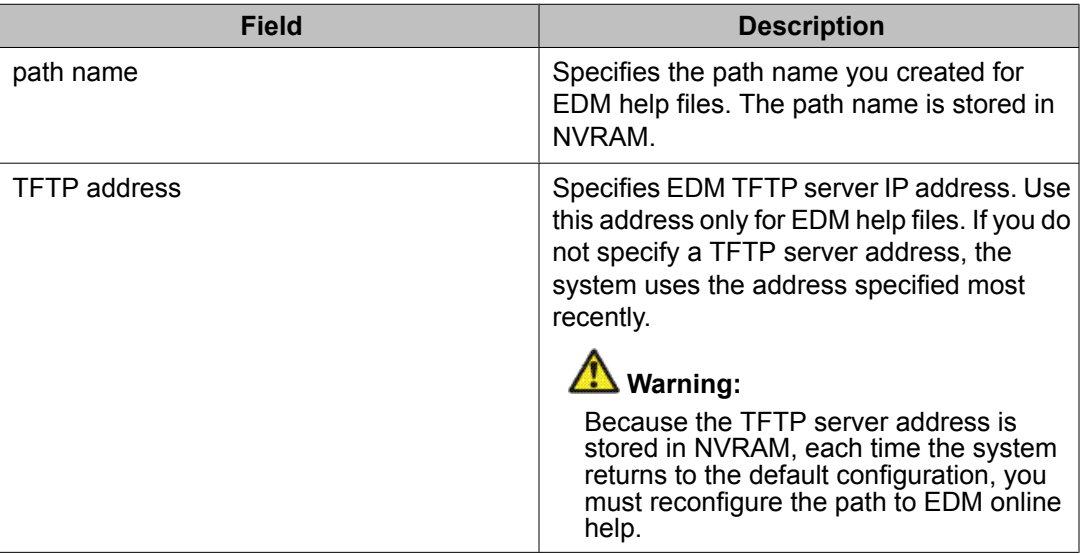

# **Configuring the path to the help files using EDM**

Use the following procedure to configure the path to the help files if you are using the embedded version of online help.

- 1. In the navigation tree, double-click **Edit** or click the Edit arrowhead to open the Edit menu.
- 2. Double-click **File System** to open the File System work area.
- 3. In the work area, click the **Help File Path** tab.
- 4. In the Path dialog box, enter the path to the help file storage location; example, tftp://xxx.xx.x.x./file\_name.

# **SFP transceiver compatibility**

The following table lists the SFP transceiver compatibility.

#### **Table 5: SFP transceiver compatibility**

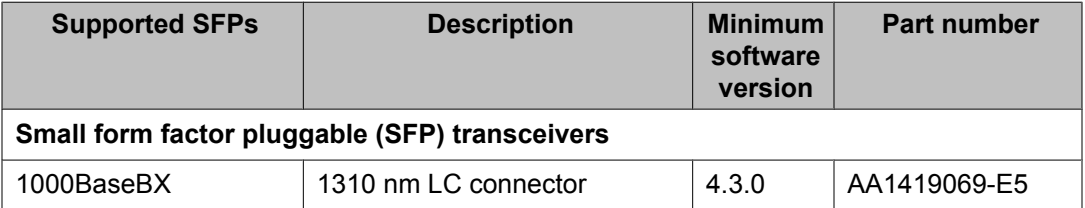

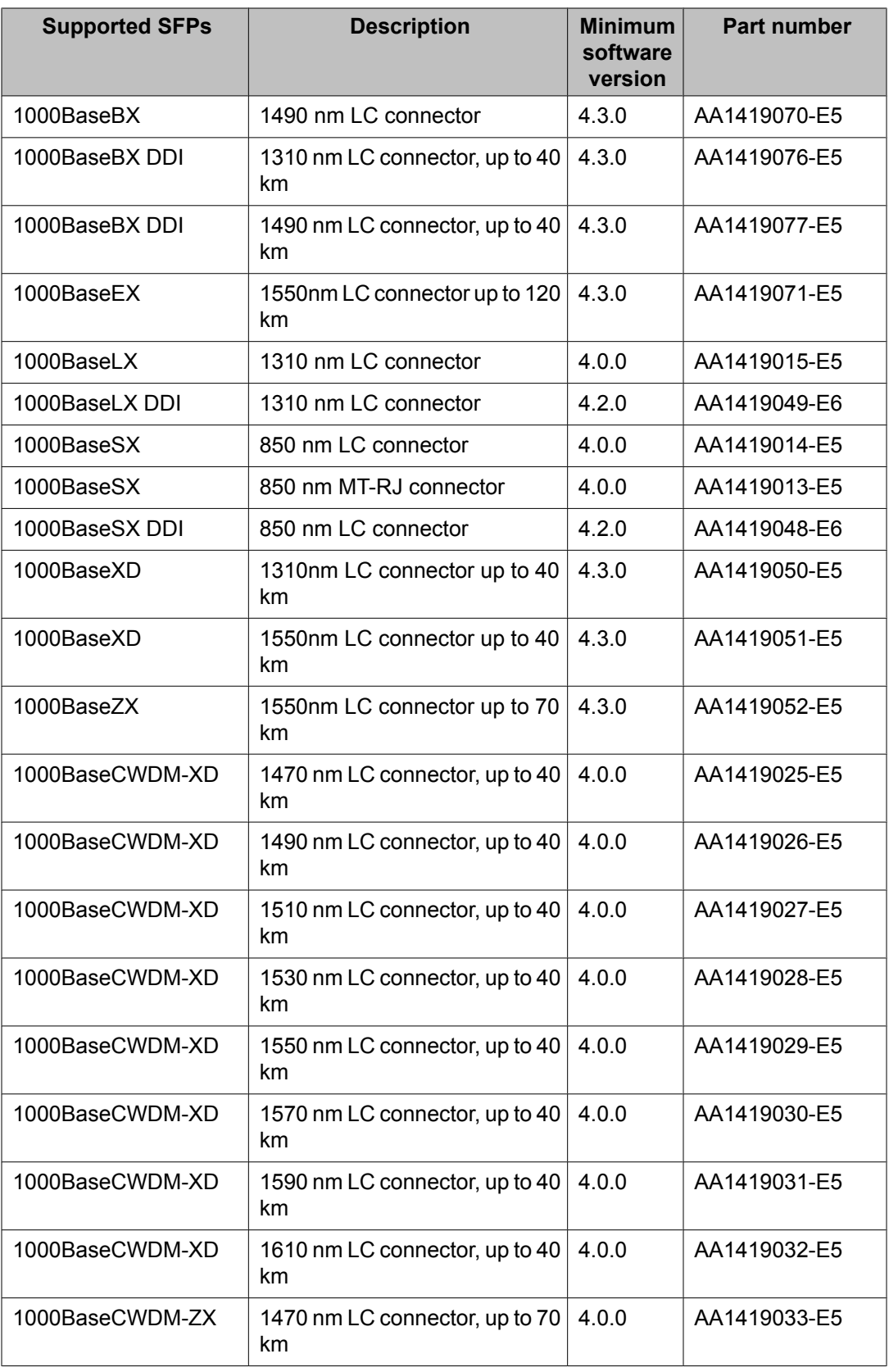

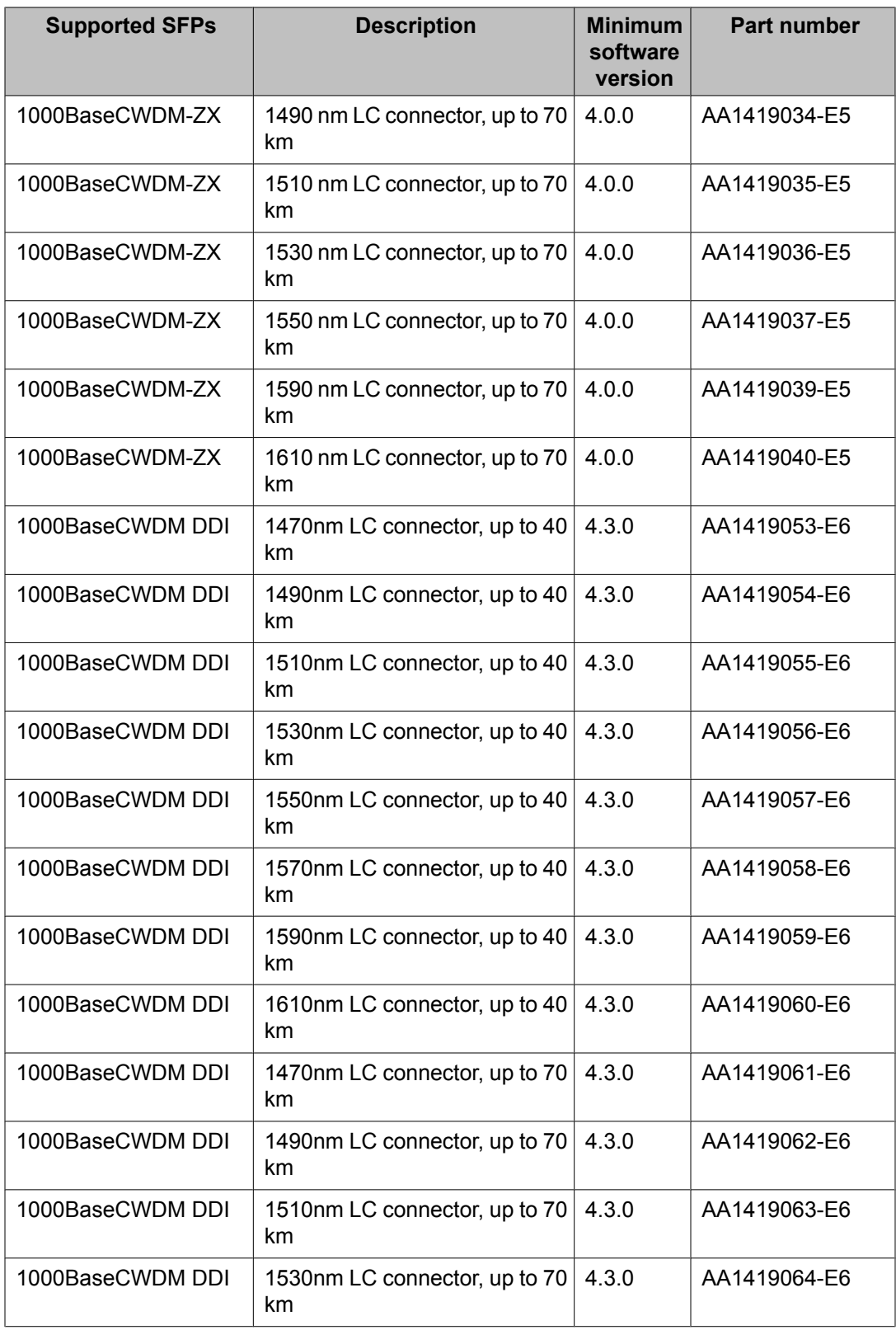

<span id="page-23-0"></span>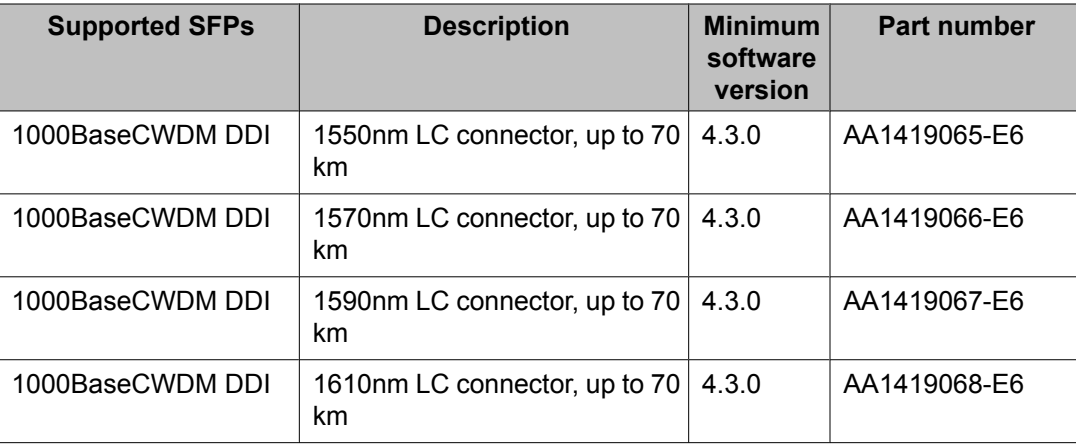

See *Avaya Ethernet Routing Switch 2500 Series Installation*, NN47215-301 for more information.

# **Important note on use of the two rear 1000Base-T (RJ-45) ports (all models)**

The two rear facing 1000Base-T ports on all Ethernet Routing Switch 2500 Series switches are capable of supporting two different functional modes of operation. They are Stand-alone Mode and Stacking Mode operation.

In Stand-alone Mode, the rear ports can be used as normal Ethernet ports to connect a server, host or as uplink ports, and support the same configuration options as all front panel ports.

In Stacking Mode, the rear ports allow resilient stacking of up to eight Ethernet Routing Switch 2500 switches in any combination to form a single virtual switch.

# **Important:**

Stacking capability is delivered in two distinctively different ways on ERS 2500 series switches.

- 1. By means of software using a licensing mechanism available through the purchase of an Ethernet Routing Switch 2500 series Stacking License Kit (one license required for each switch), required for switch order codes AL2500xxx-E6.
- 2. By means of stack enabled versions of Ethernet Routing Switch 2500 switches where the rear ports are factory pre-enabled and configured in Stacking Mode by default and are ready to stack—with order codes AL2515xxx-E6. Stack-enabled ERS 2500 switches do not use or require a license file.

# <span id="page-24-0"></span>**Supported standards, RFCs and MIBs**

The following sections list the standards, RFCs and MIBs supported in Release 4.3.

## **Standards**

The following IEEE Standards contain information pertinent to the Avaya Ethernet Routing Switch 2500 Series:

- IEEE 802.1D (Standard for Spanning Tree Protocol)
- IEEE 802.3 (Ethernet)
- IEEE 802.3u (Fast Ethernet)
- IEEE 802.3x (Flow Control)
- IEEE 802.3z (Gigabit Ethernet)
- IEEE 802.3ab (Gibabit Ethernet over Copper)
- IEEE 802.3ad (Link Aggregation)
- IEEE 802.1AB (Link Layer Discovery Protocol)
- IEEE 802.1s (Multiple Spanning Tree Protocol—MSTP)
- IEEE 802.3af (Power over Ethernet)
- IEEE 802.1p (Prioritizing)
- IEEE 802.1w (Rapid Spanning Tree Protocol—RSTP)
- IEEE 802.1Q (VLAN Tagging)
- IEEE 802.1X (EAPoL)

## **RFCs and MIBs**

For more information about networking concepts, protocols, and topologies, consult the following RFCs and MIBs:

- RFC 826 (ARP)
- RFC 2462 (Autoconfiguration of link local addresses)
- RFC 951 (BootP)
- RFC 2131 (BootP/DHCP Relay Agent)
- RFC 1493 (Bridge MIB)
- RFC 2737 (Entity MIBv2)
- RFC 2665 (Ethernet MIB)
- RFC 1945 (HTTP v1.0)
- RFC 792 (ICMP)
- RFC 1112 (IGMPv1)
- RFC 2236 (IGMPv2)
- RFC 2863 (Interfaces Group MIB)
- RFC 4443 (Internet Control Message Protocol ICMPv6)
- RFC 2460 (Internet Protocol v6 IPv6 Specification)
- RFC 791 (IP)
- RFC 4291 (IPv6 Addressing Architecture)
- RFC 894 (IP over Ethernet)
- RFC 1213 (MIB-II)
- RFC 2461 (Neighbor Discovery for IPv6)
- RFC 2674 (Q-BRIDGE-MIB)
- RFC 1981 (Path MTU Discovery for IPv6)
- RFC 2138 (RADIUS)
- RFC 2865 (RADIUS)
- RFC 2866 (RADIUS Accounting)
- RFC 4675 (RADIUS Attributes for VLAN and Priority Support)
- RFC 3058 (RADIUS Authentication)
- RFC 3576 (RADIUS Dynamic Authorization Extensions)
- RFC 5176 (RADIUS Dynamic Authorization Extensions)
- RFC 4673 (RADIUS Dynamic Authorization Server MIB)
- RFC 2869 (RADIUS Extensions)
- RFC 1271 (RMON)
- RFC 1757 (RMON)
- RFC 2819 (RMON MIB)
- RFC 4007 (Scoped Address Architecture)
- RFC 4301 (Security Architecture for the Internet Protocol)
- RFC 1157 (SNMP)
- RFC 3410 (SNMPv3)
- RFC 3413 (SNMPv3 Applications)
- RFC 3411 (SNMP Frameworks)
- RFC 3412 (SNMP Message Processing)
- RFC 3414 (SNMPv3 USM)
- RFC 3415 (SNMPv3 VACM)
- RFC 793 (TCP)
- RFC 854 (Telnet)
- RFC 1350 (TFTP)
- RFC 768 (UDP)
- RFC 4193 (Unique Local IPv6 Unicast Addresses)

Important notices and new features

# <span id="page-28-0"></span>**Chapter 4: Resolved issues**

Use the information in this section to learn more about issues resolved in this release.

The following table describes the issues in previous software releases for the Ethernet Routing Switch 2500 Series that have been resolved in software release 4.3.

|                                      | <b>Reference Number</b> | <b>Description</b>                                                                                                    |
|--------------------------------------|-------------------------|----------------------------------------------------------------------------------------------------|
|                                      | Q01874036-01            | VLACP: Traffic down when nultiple show commands are entered. Resolved                                                                                                    |
|                                      | Q02029510               | Serial connection blocked for 15 minutes on non-base when interrupting the<br>agent download. Resolved                                                                                                    |
| <b>Resolved prior to Release 4.3</b> |                         |                                                                                                    |
|                                      | Q01876567-01            | 802.1X RFC3576: No SNMP support to enable/disable feature on interface.<br>Resolved                                                                                                    |
|                                      | Q01687454               | No telnet session can be opened during VLAN display. Another session must be<br>opened after VLAN display. Resolved.                                                                                                    |
|                                      | Q01688663               | The rear-ports related commands are hidden when the switch is part of a stack.<br>Resolved.                                                                                                    |
|                                      | Q01741602               | Ping does not work between DUTs connected with eight links LAG in certain<br>conditions. Resolved.                                                                                                    |
|                                      | Q01507984               | Currently, QoS Policy configuration (Strict, Weighted Round-Robin, Bounded<br>Round-Robin) with corresponding Q weights and Traffic Class Priority can only<br>be configured using the Web-based management interface. These fields should<br>be configurable from the ACLI also. Resolved. |
|                                      | Q01721997               | After the link on a port goes down, while several hosts are authenticated in MHMA<br>mode on the same port. The hosts are shown in initialized state in the command<br>output for:<br>show eapol multihost status<br>Resolved.                                                              |
|                                      | Q01747943               | Resetting of the base unit of a stack is not recommended when a dynamically<br>802.3AD Trunk includes ports from the base unit. Resolved.                                                                                                    |
|                                      | Q01784784               | The correct MTU value for combo ports is 9216. Resolved.                                                                                                    |
|                                      | Q01776891               | LLDP-MED is supported in the 4.1 release. Resolved.                                                                                                    |

**Table 6: Issues resolved in ERS 2500 Series software release 4.3**

Resolved issues

# <span id="page-30-0"></span>**Chapter 5: Known issues and limitations**

Use the information in this section to learn more about known issues and limitations. Where appropriate, use the workarounds provided for these.

# **Navigation**

- Known issues on page 31
- Known [limitations](#page-36-0) on page 37

# **Known issues**

The following table describes known limitations and considerations in the Avaya Ethernet Routing Switch 2500 Series software release 4.3.

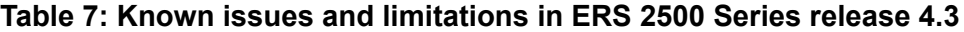

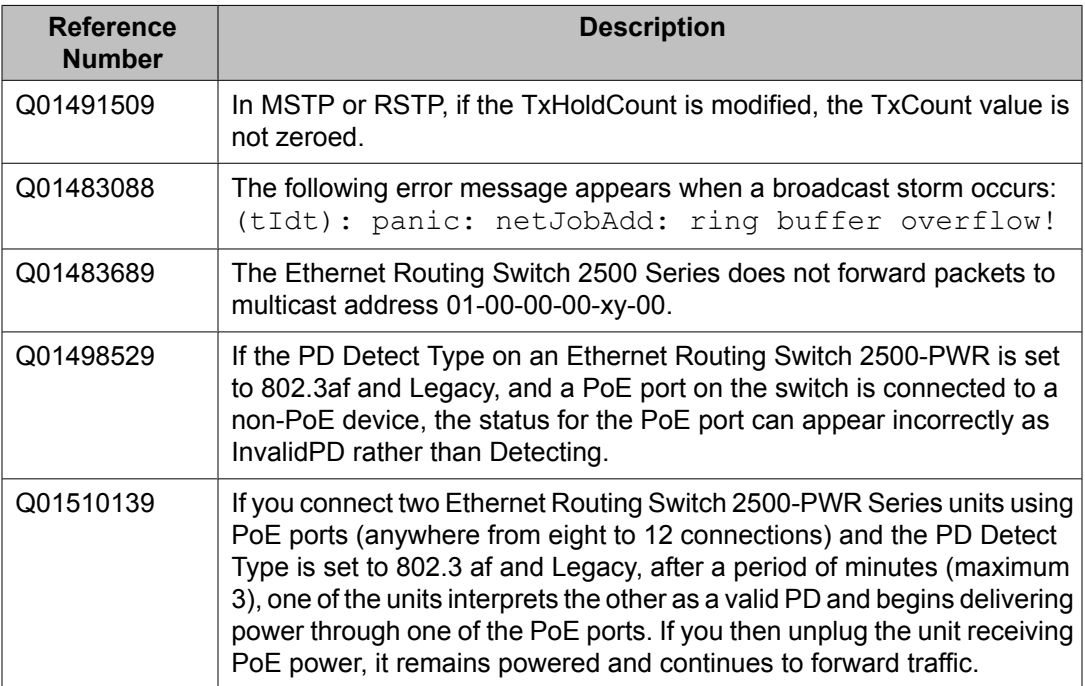

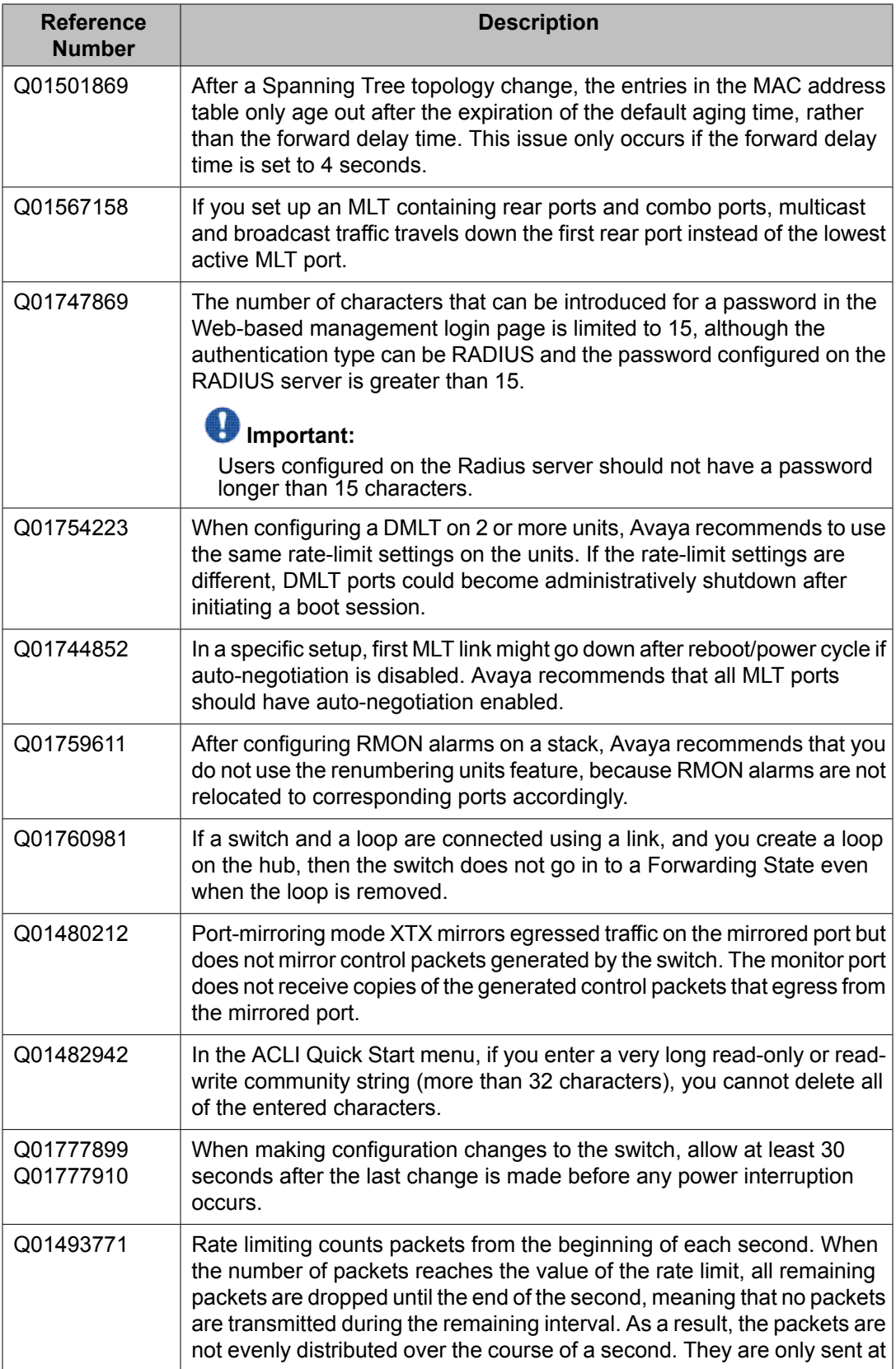

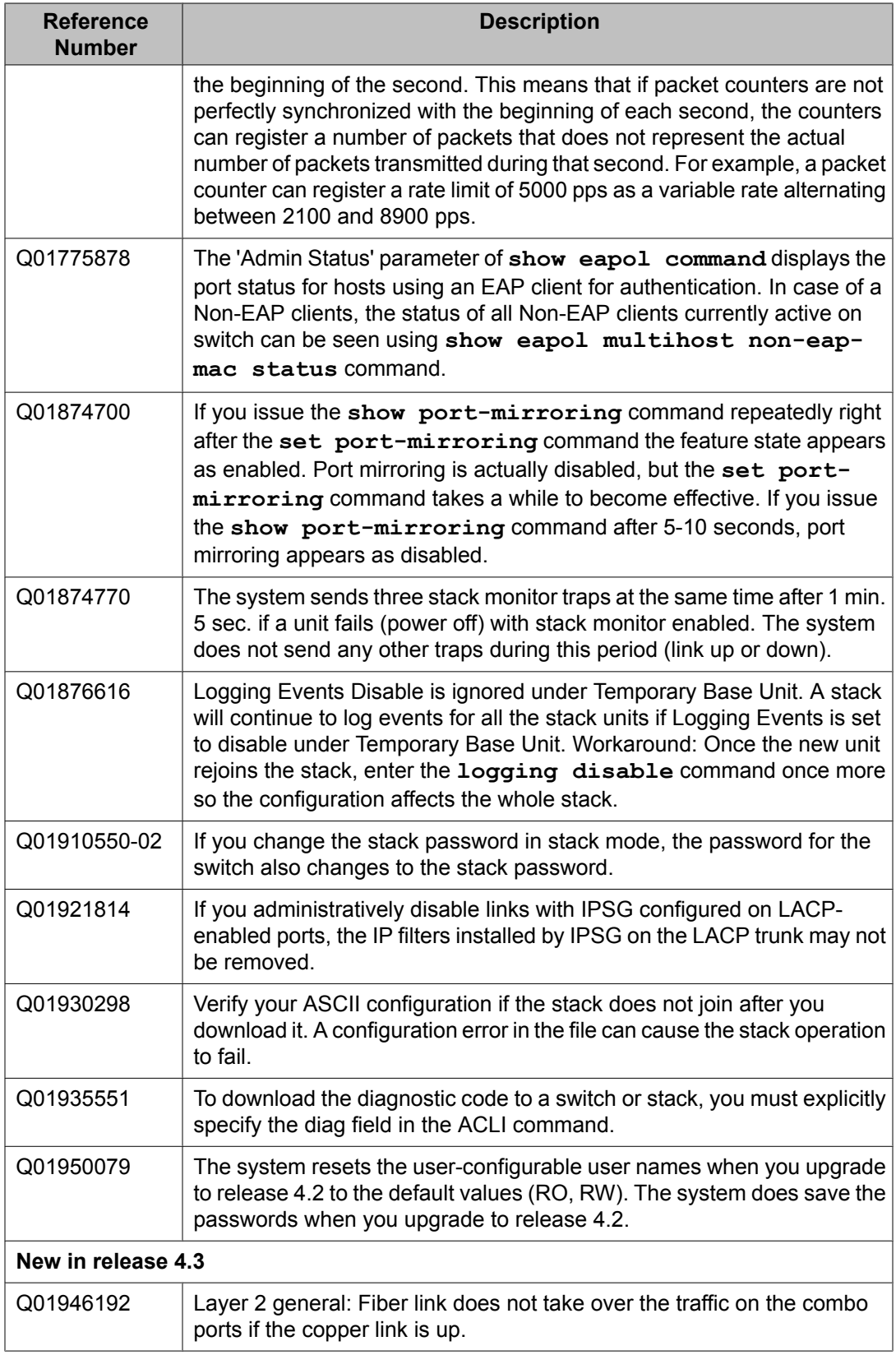

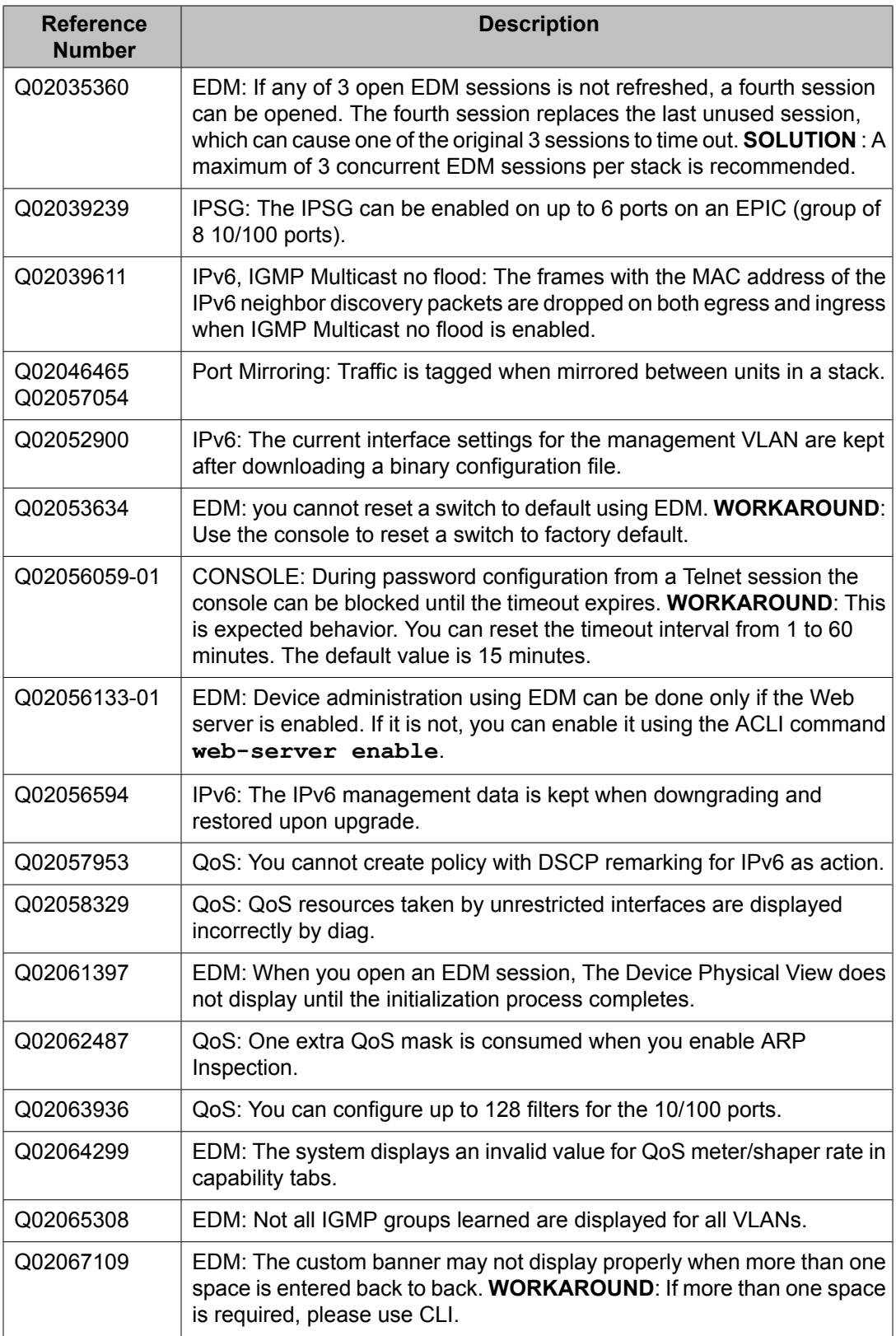

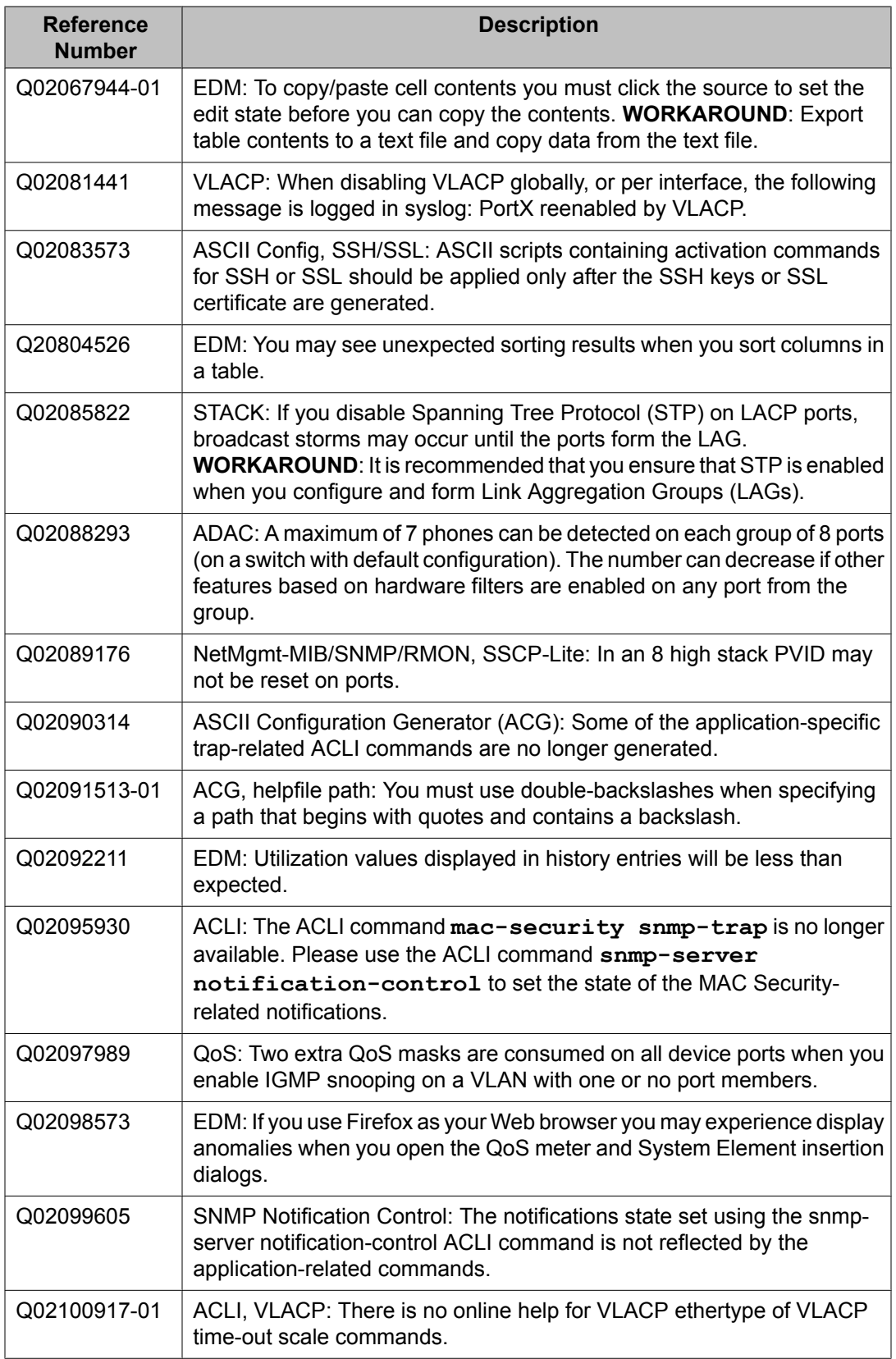

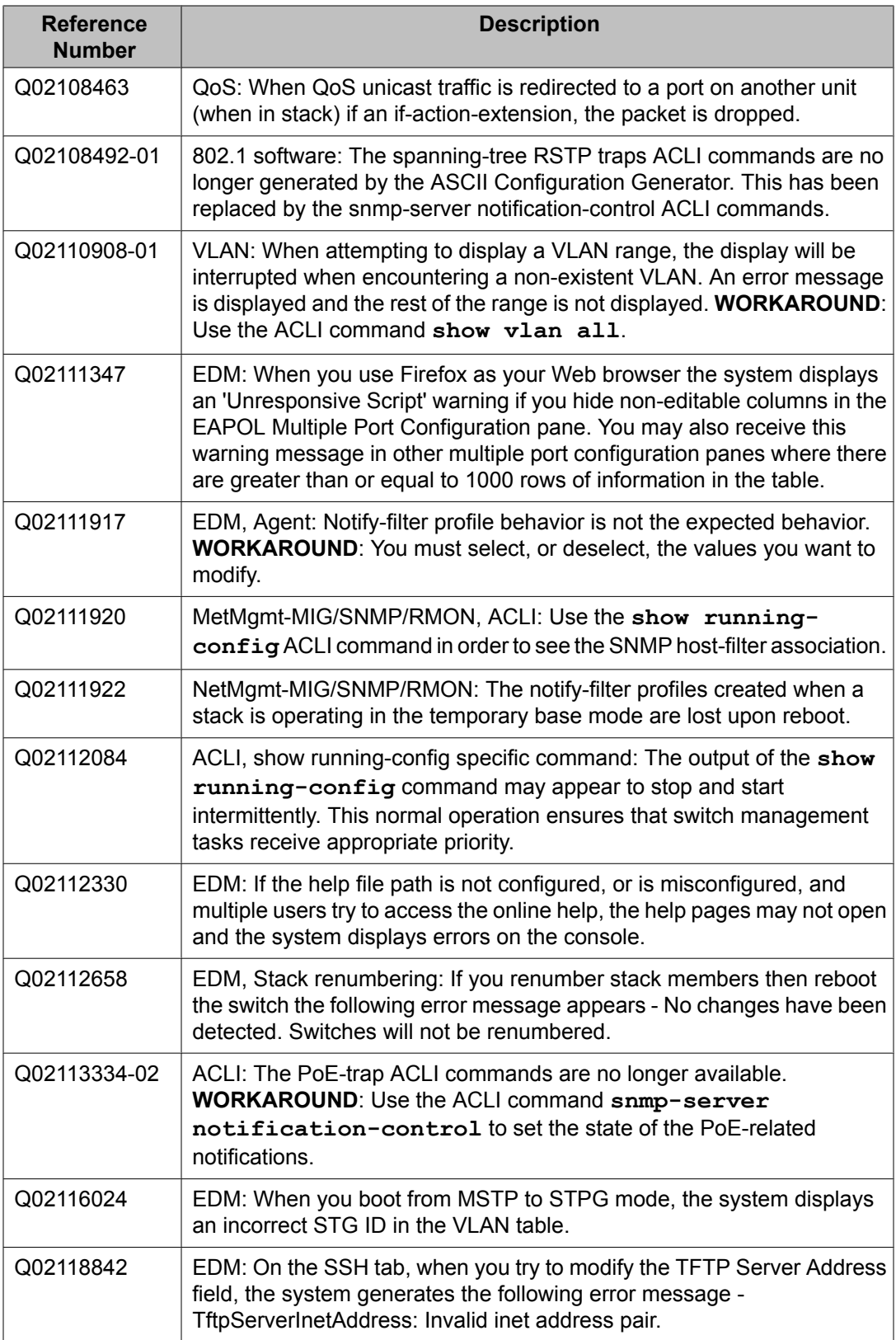

<span id="page-36-0"></span>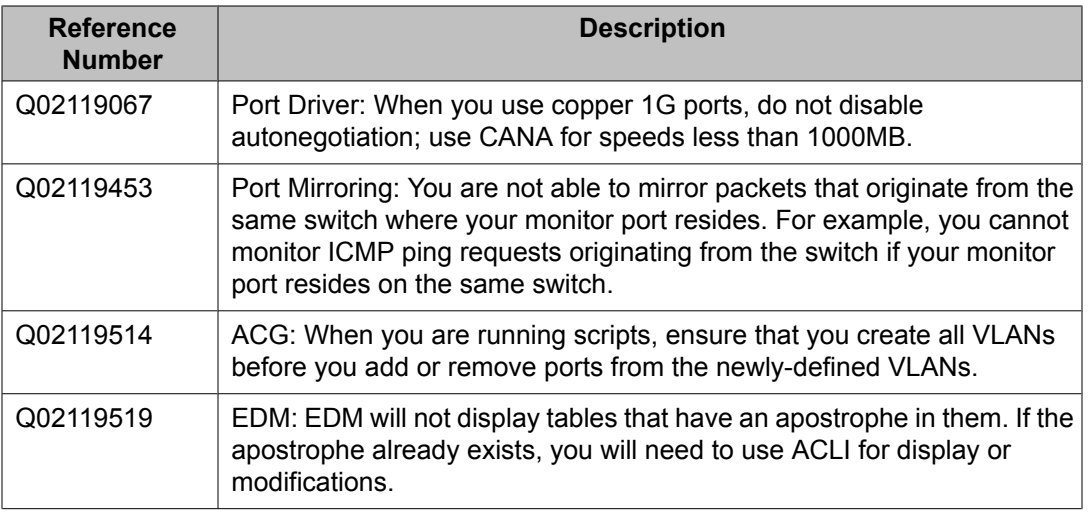

# **Known limitations**

The following table lists the feature limitations in the Avaya Ethernet Routing Switch 2500 Series release 4.3.

#### **Table 8: Known limitations**

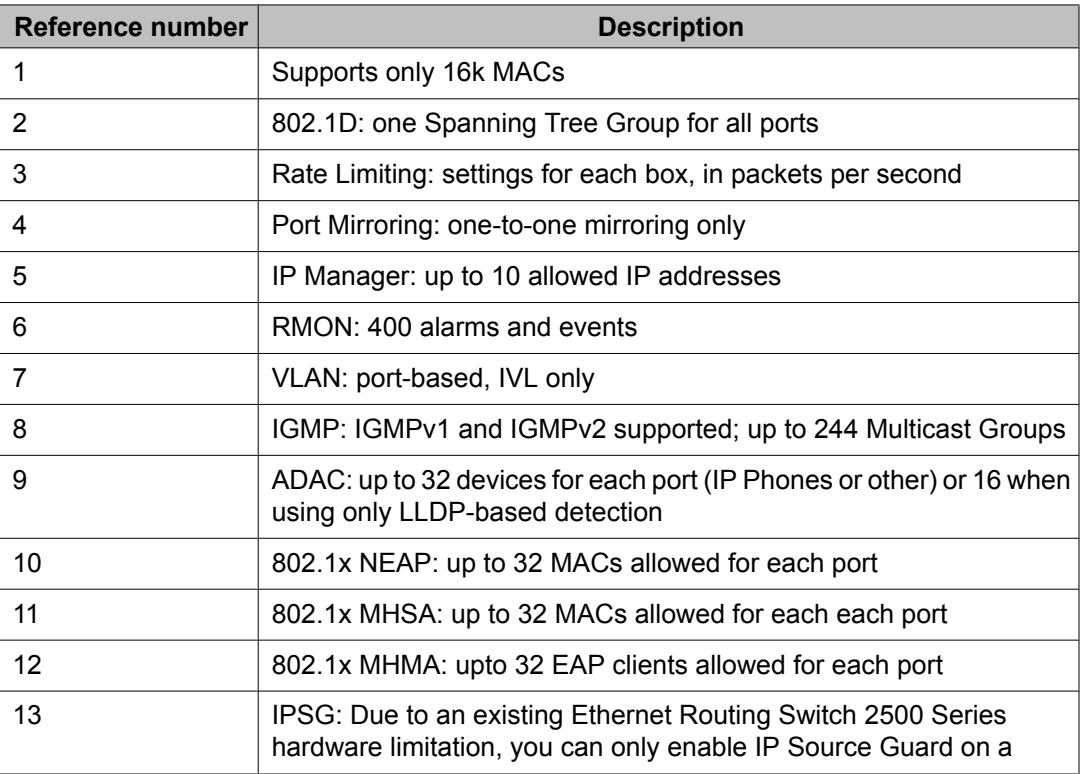

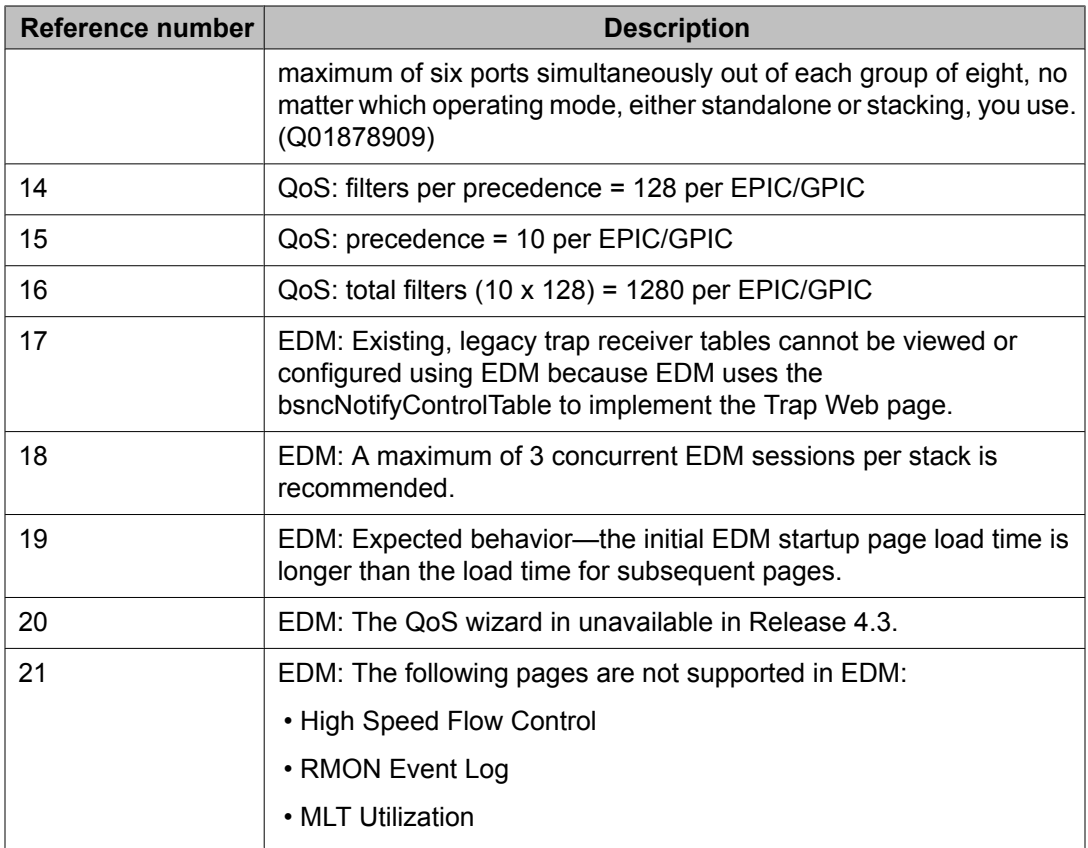